## **JDMail V3.10** 用户分组管理功能简介

用户组主要 2 个用途:一是实现用户的分类批处理;二是实现不同的权限等级划分。

用户组功能是区分公共邮箱系统和企业组织邮箱系统的重要特征。因为有了用户组,企 业邮箱才有权限等级,才能对用户权限进行精确划分,精准控制;因为有了用户组,才能让 管理员彻底消除繁琐的劳动,管理上万用户的邮箱系统变为举手之劳,让管理成为一种快乐。

JDMail V3.10 提供灵活的用户分组功能,用户组嵌套功能。比如:一个域可以是用户 组的一个成员,用户组可以嵌套用户组。不同域用户可以成为一个用户组。

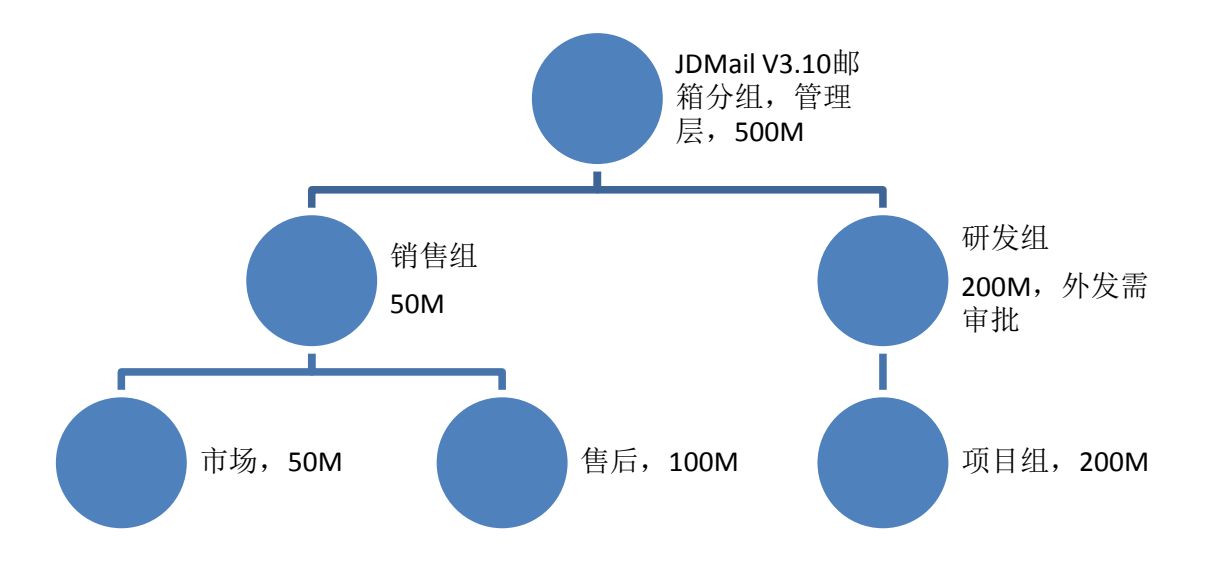

用户组管理可以实现对用户的设置进行批量管理。如批量修改邮箱大小、批量修改权限 等。用户组管理可以嵌套。用户组管理的主要功能有:

- 组添加/删除
- 组成员添加/删除
- 组成员的偏好设置
- JDWM 组管理设置(组管理员,组信息,共享地址簿,添加菜单等)

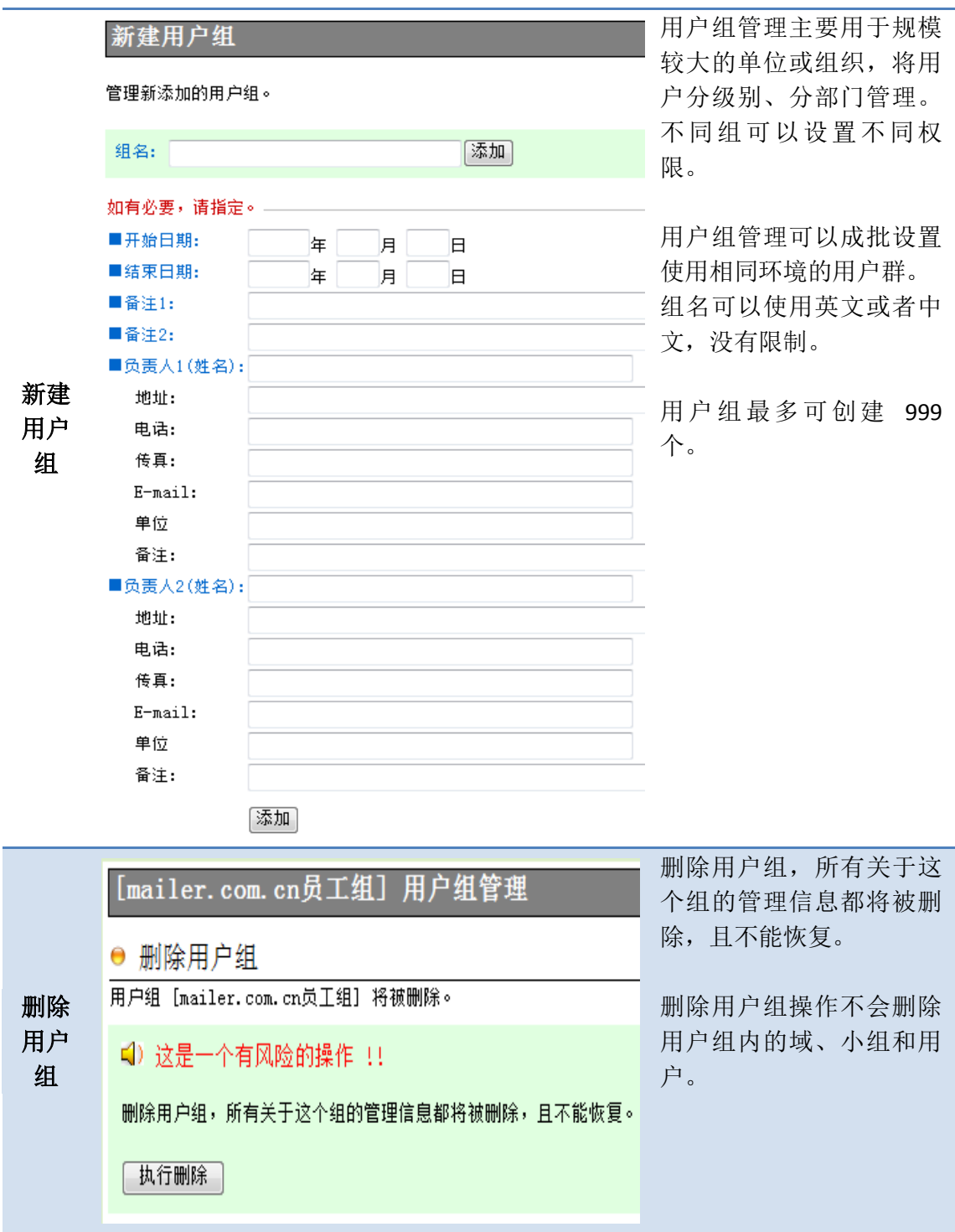

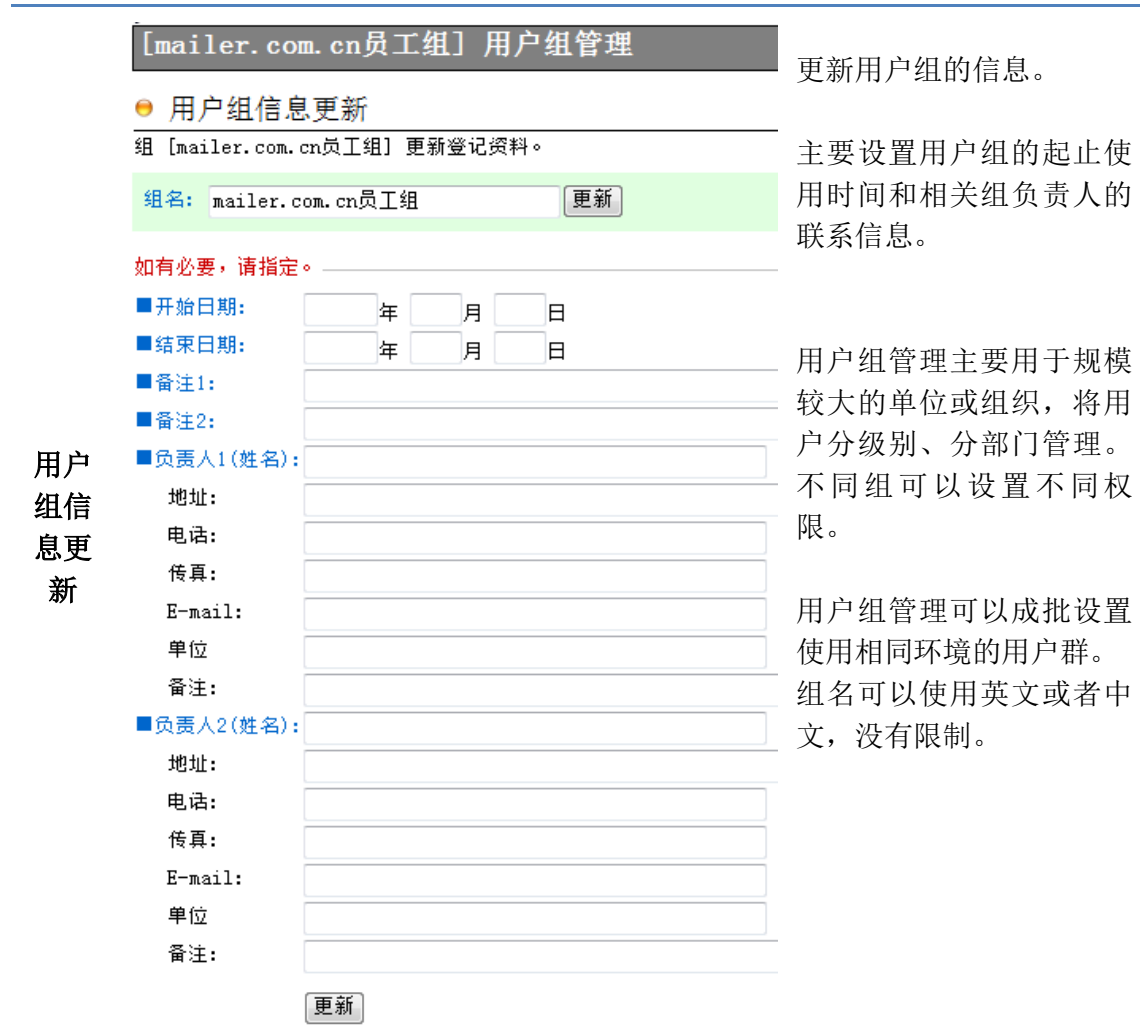

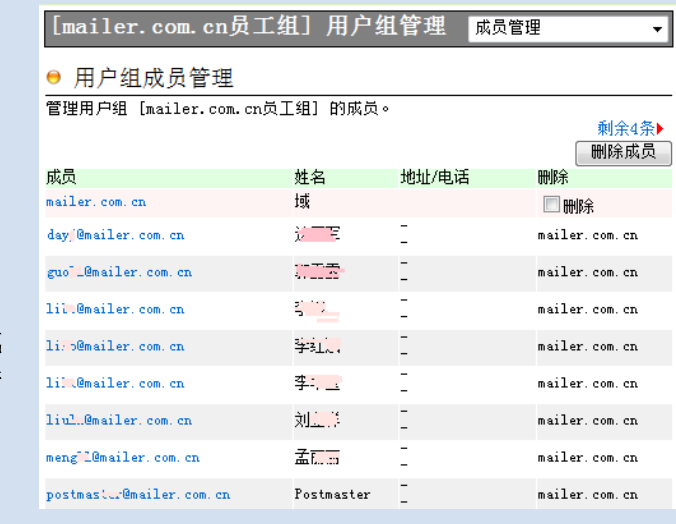

在成员名单里,小组内小 组的直属成员,小组内域 的成员也合并显示 。 本页只能删除小组的直属 成员。删除小组内小组的 成员,请用其[成员管理]菜 单。删除小组内域成员, 请利用 [用户管理 ]菜单。 如果单击地址,能显示·修 改那个成员的设定信息。 选择 [完全删除 ],将删除用 户组那个成员, 另外还将 其邮箱帐户、邮箱数据一 并完全删除,不能恢复。 小组和域的删除,只是退 出这个用户组。小组自己 和域自己的那些内部成员 不被删除。

用户 组成 员管理

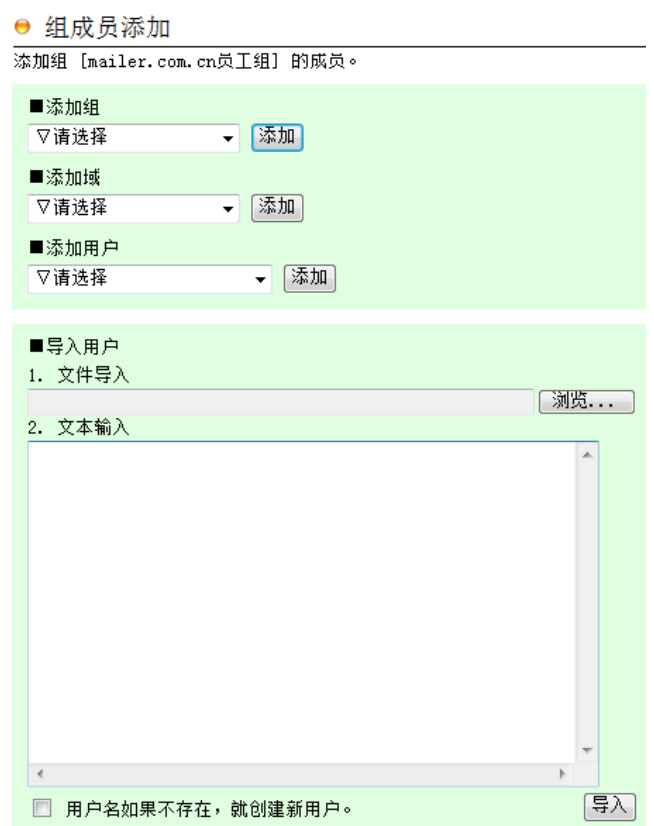

## 组成 员添 加

SF)

组成员可以采用直接选取、导入和文本输入三种方式。

添加小组内小组的话,只那个小组的直属成员成为这个小组的构成成员。那个 小组中包含的小组内小组和小组内域的成员被排除。

添加小组内域的话,除了邮件列表帐户,那个域的所有用户成为这个小组的构 成成员。

数据导入是以下两种数据格式,两种数据格式也可以混合导入。

用户名(空格)所属域名(空格)真名(空格)地址(空格)电话号码(另起一行) 邮件地址 (空格)真名(空格)地址(空格)电话号码(另起一行)

分隔符可以是:空格,tab,逗号,分号,冒号

如果选择文件导入,文本框的内容将被忽略。 如果导入的用户名不存在,域名存在,用户名会被自动创建,系统自动分配 8 位随机密码。密码明文保存到 Apache2.2/htdocs/jdwa/temp/passwd.txt 下。每次 导入,该文件会重新生成,且覆盖上次的。 除了用户名、域名(email 地址)是必要项,其它都是可选项,可以省略。每行 可以只有一个 Email 地址。

如果导入的用户是在系统内存在,导入的真实姓名、地址、电话将覆盖以前设 定的。

空白行和以#打头的文字将被忽略。

删除成员请通过 [成员管理] 菜单完成,变更成员身份请通过 [权限管理] 菜单 完成。

不需要在导入前后重启邮件服务。

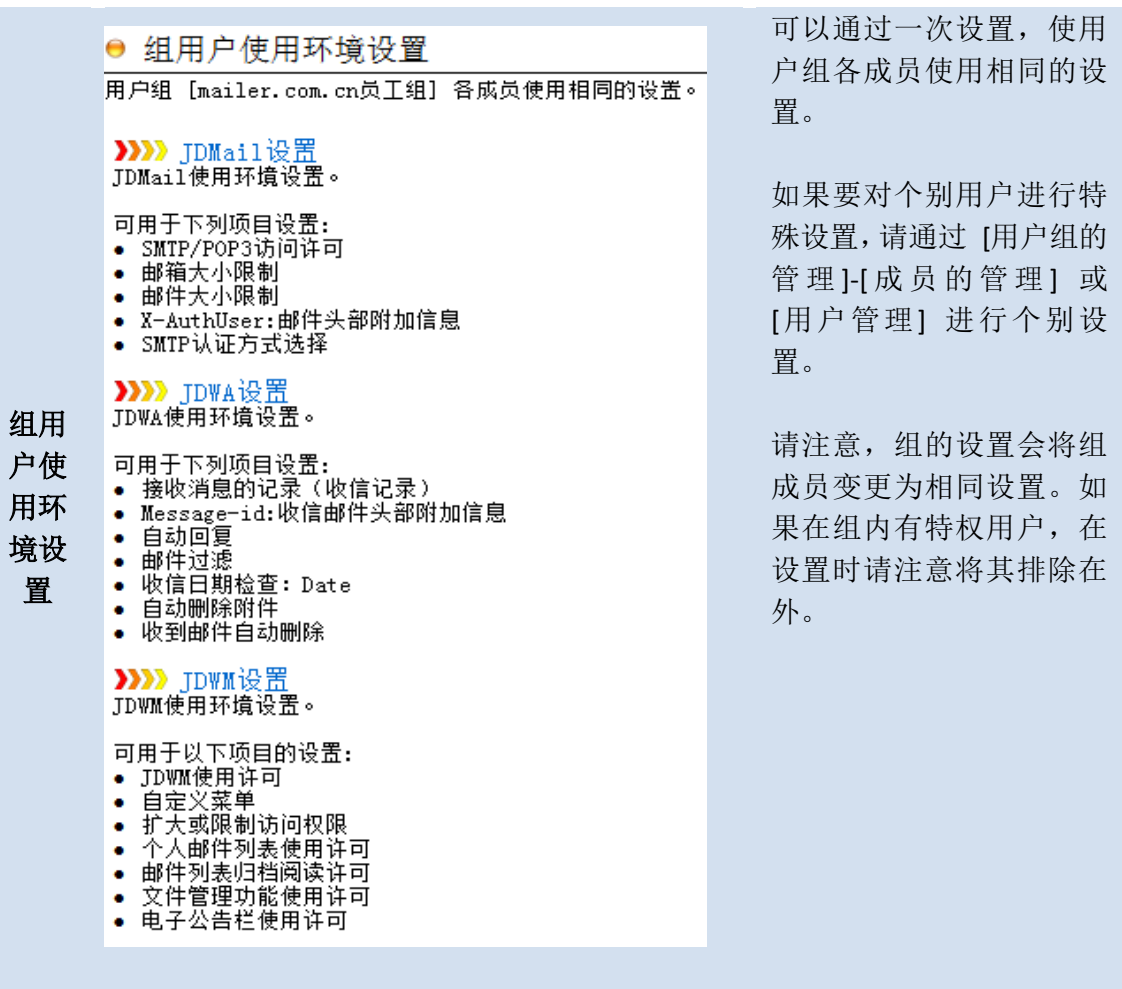

![](_page_5_Picture_120.jpeg)

本页的设定,在 [用户管 [帐户信息] 可以单独 修改个别用户设置。

不想处理的成员请在 [ 除 外成员 ]列举 。

[邮箱限制 ]的最大值可以 [环境配置 ] -[JDWA 环境 ]中修改。

各成员的设定内容保存在 domains\( 域 名 )\( 用 户 \user.tab 。

![](_page_6_Figure_0.jpeg)

![](_page_7_Picture_85.jpeg)

设置组成员的 Webmail 使 用环境。

本页的设定在 [用户 管 理]-[JDWM 权限管理] 能 做个别用户的变更。

处理对象以外的成员,请 在[除外成员]列出。

对各个用户的邮件列表管 理可以从 [邮件列表 ]菜单 进入操作。

![](_page_8_Picture_1.jpeg)

![](_page_9_Figure_0.jpeg)

(\*2) 小组 内域 用户 也发 送。域内的邮件列表用户

(\*3) 如果发送完毕,作为 模板保存 。

重复的地址,只发一次。 主题、正文可以使用英文 或中文,没有限制。

不能把邮件地址以外的字 符串 (譬如名字 )作为收件 地址和发件地址。

发信记录在 [选择]-[消息 发送记录] 查看。

指定用户组管理员,设定 管理权限。

用户组管理员登录后,会 看到组管理菜单。

会议通知

」。<br>加。

![](_page_10_Picture_16.jpeg)

管理。

![](_page_11_Figure_0.jpeg)